## **Stornieren einer Zahlung per EC-Gutschrift | Anwendung**

Für das Stornieren einer Zahlung per EC-Gutschrift gehen Sie wie folgt vor: **Beschreibung**  $\overline{\mathbf{v}}$ Wählen Sie eine zu stornierende Buchung oder Re **Kind, Lisa**<br>Nr. 101 (18)  $\bigotimes$   $\bigotimes$   $\bigotimes$ G  $\blacksquare$ 臺 aus, die per EC-Gutschrift erfolgen soll. E 曡  $\bullet$  $C$ Kind, Lisa  $\bullet$ Entweder in der Rechnungsübersicht beim Ku  $\bullet$ (Kunde Rechnungen) **@ill Kunde** Rechnung öffnen Rechnung öffner<br>Bill Vorgang öffnen oder im Bar- oder EC-Kassenbuch (Kasse // Vorgäng Kassenbücher) Audiogramme  $\overline{a}$  $\widehat{K}$  Hörsysteme Haben Sie die Rechnung oder Buchung selektiert (  $\leftrightarrow$  Sehhilfen unterlegt) wählen Sie die Schaltfläche [STORNIER P Wartelisten Befragungen Serviceverträge Karten und Progra **R**<sub>D</sub> Angebote 日才车 Details anzeigen  $\boxed{\mathbb{N}}$  Rechnungen 2 Abrechnung Kostenträg Mein AMPAREX Lerminplane  $\overline{a}$  $\overline{z}$ AMPAREX - 01 Stuttgart  $\overline{a}$ Kasse **O**  $\leftrightarrow$  <sup>(2)</sup> G Mein AMPAREX Terminplaner  $\begin{array}{c}\n\boxed{3} \\
0,00\n\end{array}$ 27.03.2019  $\frac{\partial D}{\partial \theta}$ Bis: **Kass** am 27.03.2019 4.477,60  $-60.00$ EC-Enthahme Felder vorbelegen EC-EI Easse **d**  $\frac{1}{\sqrt{3}}$  Kasse Datum Betrag Erstellung Kassenbücher<sup>2</sup> ₹<sup>2</sup>} Administration Lagerverwaltung Auswertungen Abrechnung K Reghnungsv Buchhaltung 夕目メン  $\overline{\phantom{a}}$ Stammdaten  $\boxed{\mathbf{z}}$ Arbeitsplatz Ellialverwaltung  $|\mathbb{x}|$ Wartung Betrag Beschreibung: [ ٦z  $\overline{\mathbf{v}}$ Wird im Kassenbuch eine Buchung storniert, ersch  $\bullet$   $\bullet$   $\bullet$   $\bullet$   $\bullet$   $\bullet$   $\bullet$  Hife Kasse  $\overline{G}$ ē.  $\mathbf C$ Option 'Stornieren und Geld zurück mit EC-Gutsch Wird eine Rechnung storniert, erscheint die Option Terminplane 'Zahlungen stornieren und Geld zurück mit EC-Gut  $\begin{array}{|c|c|c|}\n\hline\n27.03.2010 & \hline\n\hline\n\hline\n\end{array}$  Bis:<br>4.537,60 EC-8 **A**  $\frac{100}{200}$  Kassenendbestand am 27.03.2019 4.537,60 Suchen EC-Er  $0,00$ Felder vorbelegen **Way Kasse B FT** Kassenbücher ። አ ዘ ፡ Drucken umal-Nr. Datum Be<br>830 15.03.19 KAMPAREX Stornieren Beschreibung Stornieren (2) Administration onnenen<br>mieren der Rechnung RE-82-8001-19 de Bon-01-0025-1<br>90-19 von Test, Kur<br>von Test, Kunde<br>von Test, Kunde 829 827 323 822 824 819 817 818 817 773 771 770 15.03.19<br>15.03.19<br>15.03.19<br>15.03.19<br>15.03.19<br>15.03.19<br>15.03.19<br>15.03.19<br>15.03.19<br>15.03.19<br>15.03.19<br>15.03.19 **Storno Optioner**  $\mathbb{R}$ 医皮肤皮肤皮肤皮肤 **And Calgerverwaltung** .<br>Wie soll die EC-Buchung storniert werden? 1. Algemain Zahlungen 89-19 von Test > 2.2ahkmpon Auswertungen Es bestehen verbucht: Zahlungen in Möhe von 00.00 EUFLzu dieser Flechnung. I<br>wählen Sie zus, was mit den Zahlungen geschehen seit: Stomjeren und Geld aus der Barkasse ausbezahl  $\overline{\mathcal{F}}$ Stornieren und Geld zurück mit EC-Gutschrift  $\bullet$  $\begin{array}{ll} \bigcirc \textit{ A} \textit{A} \textit{is a point element} & \textit{A} \textit{A} \textit{is a point and } \textit{A} \textit{a} \textit{a} \\ \bigcirc \textit{ A} \textit{A} \textit{is a point of } \textit{A} \textit{a unit of } \textit{A} \textit{a unit of } \textit{A} \textit{a unit of } \textit{A} \textit{a unit of } \textit{A} \textit{a unit of } \textit{A} \textit{a unit of } \textit{A} \textit{a unit of } \textit{A} \textit{a unit of } \textit{A} \textit{a unit$ Stornieren und Geld zurück überweisen 日 Reghnu  $\boxed{\Box}$  $\overline{\alpha}$ Abbrechen ro 1971)<br>1018-19 6) Seturger strmings and Cald ariset millionated Stammdater ።<br>። ኊ 의 ዓ  $\vert$  Q **Arbejtsplatz** Menge Artikel<br>1 AIR OPTIX COLORS 2er Pack Einzelpreis MwSt Gest Ellialverwaltun <2arick Fettig stellen  $\mathbf{\mathsf{X}}$  Wartung **THE Extras Korrektu** Betrag: Beschreibung:  $\Box$  Bu **Browser** 

## **Stornieren einer Zahlung per EC-Gutschrift | Anwendung**

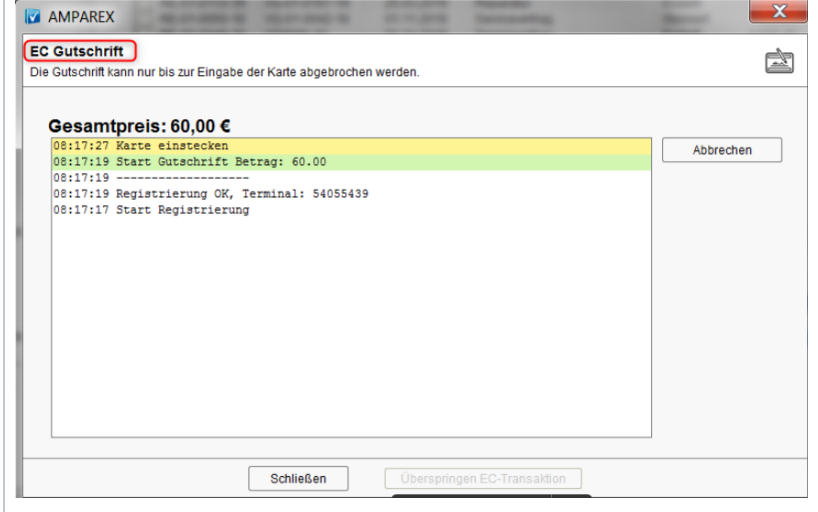

Sie werden danach aufgefordert, die Karte des Kur das EC-Terminal zu stecken.

Wurde die Zahlung am selben Tag durchgeführt, d nur eine einzelne EC-Zahlung über den Gesamtbe (also keine gemischte Zahlung mit z. B. EC und Ba wird versucht eine EC-Rückbuchung (EC-Storno) durchzuführen. Liegt die Zahlung schon länger zur war die Zahlung keine EC-Zahlung bzw. eine gemi Zahlung, dann wird über den Gesamtbetrag eine E Gutschrift angestoßen.

Nachdem der Kunde seine Karte gesteckt hat und die EC-Gutschrift erfolgreich durchgeführt wurde, wird im EC-Kassenbuch die EC-Gutschrift angezeigt. Im Buchungsjournal (Buchhaltung) wird die stornierte Rechnung mit der zugehörigen EC-Gutschrift angezeigt.